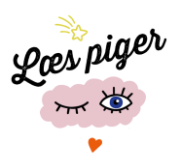

# **Vejledning til YouTube-videoer og Instagram**

## **1.Teknisk model**

- Kamera: iPad/Android
- **Forslag til redigeringsprogrammer** iMovie (hentes gratis til iPad via App-store) YouCut (hentes gratis til android, uden vandmærke) Appen Billeder (app i Windows, ligger på de fleste pc'er)
- **Overførsel af pigernes videoer** Der er forskellige måder at overføre videoer fra mobil og tablet på. Vi anbefaler model A.
	- A. Eksterne filer hentes via kabel fra tablet eller mobil til pc
	- B. Videoerne kan deles fx via mail men det afhænger af om pigerne har mail og størrelsen på videoen.
	- C. Eksterne filer hentes via iCloud (ved iPad/iPhone)

### **2. Ved upload på kanalen**

- Den færdige film uploades direkte fra fx iMovie til YouTube på kanalen
- Log ind på Youtube med: Bruger: [xxxxxxxxxxxx](mailto:laespiger@gmail.com) Kode: xxxxxxxxxxxxx
- Lav gerne en teaser på instagram Log ind på instagram med: Mail: xxxxxxxxxx Adgangskode: xxxxxxxxxx
- Ved upload tilføj titel i feltet "titel" og beskrivelse af videoen i feltet "beskrivelse".

HUSK at skrive følgende nederst i beskrivelsen (ved alle visninger af bøger og forsider):

Titel på bog, forfatter, ophavsmand til forside, forlag, årstal

fx *Den lille onde bog af Magnus Myst, omslag: Thomas Hussung, Flachs, 2018 fx Anemone – det store ønske af Lene Møller Jørgensen, omslag: Alette Bertelsen, Gyldendal,* 

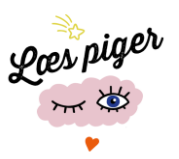

*2015*

Ophavsmand til omslaget findes lettest i kolofonen på bogen – eller ved søgning i Google Books.

- Tilføj gerne tags/mærker ved upload efter efterfølgende (se afsnit 2) Forslag til tags: *Læs piger, børnebøger, YA, Booktube mm*.
- Husk også at uploade i gruppen Læs piger Booktube for dig, der elsker bøger på biblo.dk

# **3. Overførsel af pigernes videoer til PC**

*Vejledningen er generel, da det kan være forskelligheder alt efter hvilket udstyr I bruger og hvilke opdateringer I har.*

- 1. Brug kabler til iPhone/iPad og/eller android og importer videoer fra pigernes mobiler/tablets til en pc
- 2. Husk at låse tablet/mobil op ved overførsel og give tilladelse til at overførslen må ske.
- 3. Fjern markering/ryd alle og sæt hak ved den video, I skal have overført.
- 4. Rediger herefter videoen i appen Billeder, der ligger på pc'en (Windows-program) Med appen kan du trimme videoer, indsætte tekst, bevægelser, musik og 3D effekter alt efter om det er den nyeste opdatering af Windows du har.
- 5. Fra appen Billeder kan du uploade til YouTube via "del". Se afsnit 2.

# **4. Gode råd til optagelsen/inden optagelsen**

- Brug stativ
- Hold tabletten/mobilen vandret, når der filmes
- Undgå modlys: Interview-person skal have front mod vindue
- Planlæg videoerne og få pigerne til at lave videoerne i grupper
- Film videoerne derhjemme og rediger dem sammen til møderne
- Lav lange takes
- Film gerne samme scene fra flere vinkler

# **5.Planlægning af indhold og tips til redigering**

- Lav manuskript og/eller storyboard
- Lav en fængende titel
- Kort god intro præsenter bogen/temaet
- Logo/jingle
- Fortæl om bogen/andet

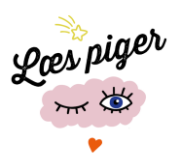

- Tak for nu subscribe til vores kanal
- Klip lyde og pauser ud
- Brug speak til at fremhæve handlinger
- Klip aldrig lyden, så den forsvinder mens der tales i videoen
- Brug effekter
- Brug baggrundsmusik og lydeffekter
- Brug apps til at lave sjove billeder
- Brug musikken i dit redigeringsprogram eller søg i google på "creative commons music"

#### **6.Gode ideer – det virker ifølge pigerne selv!**

- Ikke snakke alt for meget om hvad bogen handler om Mindre snak om bøger!
- Klip ofte, så der sker noget
- Tænk fjollet sjove videoer er sjovere at se
- Flere sceneskift i én video
- Brug gerne flere piger i samme video
- Brug effekter og detaljer indsæt tekst, billeder, emojis!
- Lav videoer, der handler om andet end bøger fx vlog fra et møde, DIY
- Lav bedre thumbnails
- Indsæt tags (tags om piger ville søge på fx pranks, vitser, vlogs, DIY)
- Lav fængende overskrifter på videoer
- Starten skal være spændende og sjov!
- Fortæl gerne om bøger, der er filmatiserede eller bøger, der også er som serie på netflix
- Brug instagram som PR

#### **Link til idekassen**

<https://padlet.com/mtirsgaard/idekasse>

#### **Vis videoer fra andre booktubere**

fx Josefine Ma[y https://www.youtube.com/channel/UCfMJQ\\_skzLruZ5AyAbBsy3w](https://www.youtube.com/channel/UCfMJQ_skzLruZ5AyAbBsy3w) Junioranmeldere fra Biblo<https://www.youtube.com/channel/UCBIlI91uUnUTIeKlsfAPl1A>

#### **Vis videoer om hvordan man laver videoer**

fx fra #bogfan<https://www.youtube.com/watch?v=k9Nc6sIhiE4>